COPYRIGHT@SUPREMA. ALL RIGHTS RESERVED

**SUPREMA / 기술지원팀**

# **BioStar2 실행 시 연결 비공개 설정 확인 방법**

**"연결이 비공개로 설정되어 있지 않습니다.라고 나옵니다."**

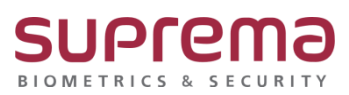

## **[증상]**

로그인 시 URL에 "주의요망"이 나오고 연결이 비공개로 설정되어 있지 않습니다.라고 나옵니다.

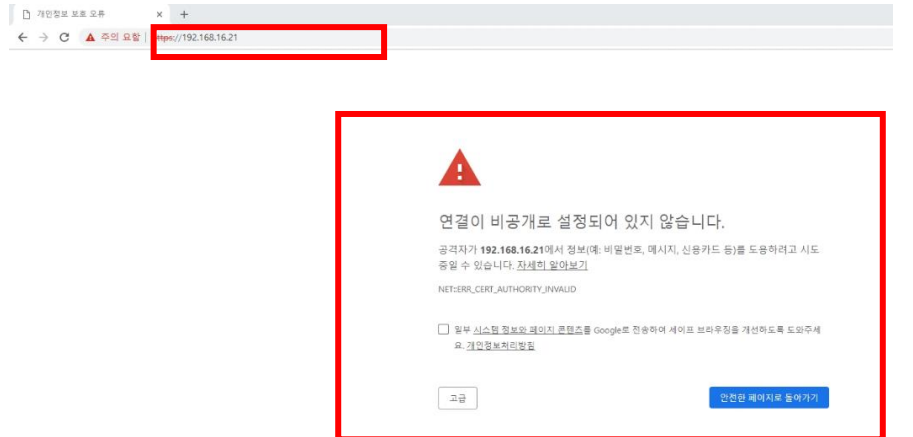

## **[예상원인]**

BioStar2 프로그램 설치 후 최초 접속 시 나타나는 화면

### **[확인사항]**

BioStar2 프로그램을 최초 또는 재설치했는지? 기존에 사용 중이었는지? 확인이 필요합니다.

## **[해결책]**

1. 프로그램 로그인 시 "연결이 비공개로 설정되어 있지 않습니다."라고 나오면 하단의 [고급] 버 튼을 클릭합니다.

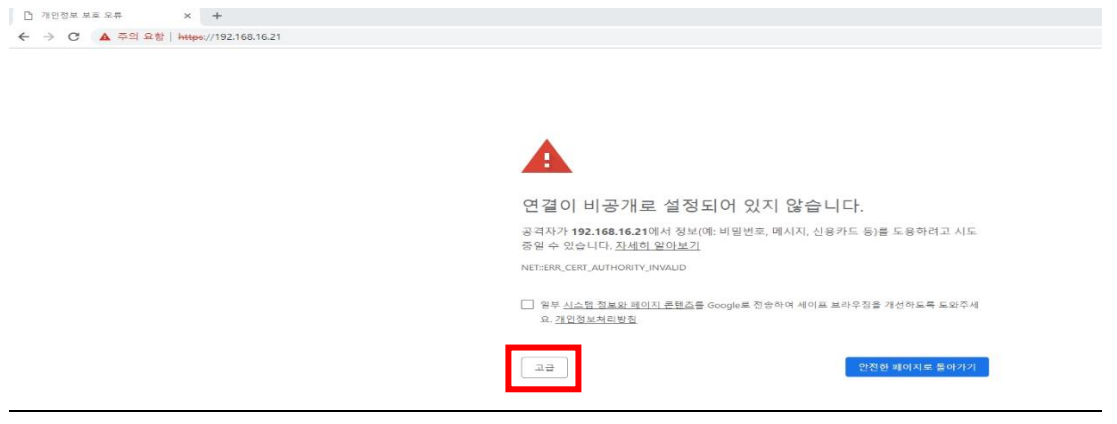

COPYRIGHT@SUPREMA. ALL RIGHTS RESERVED

#### 2. 하단의 IP 주소(안전하지 않음)(으)로 이동 링크를 선택합니다.

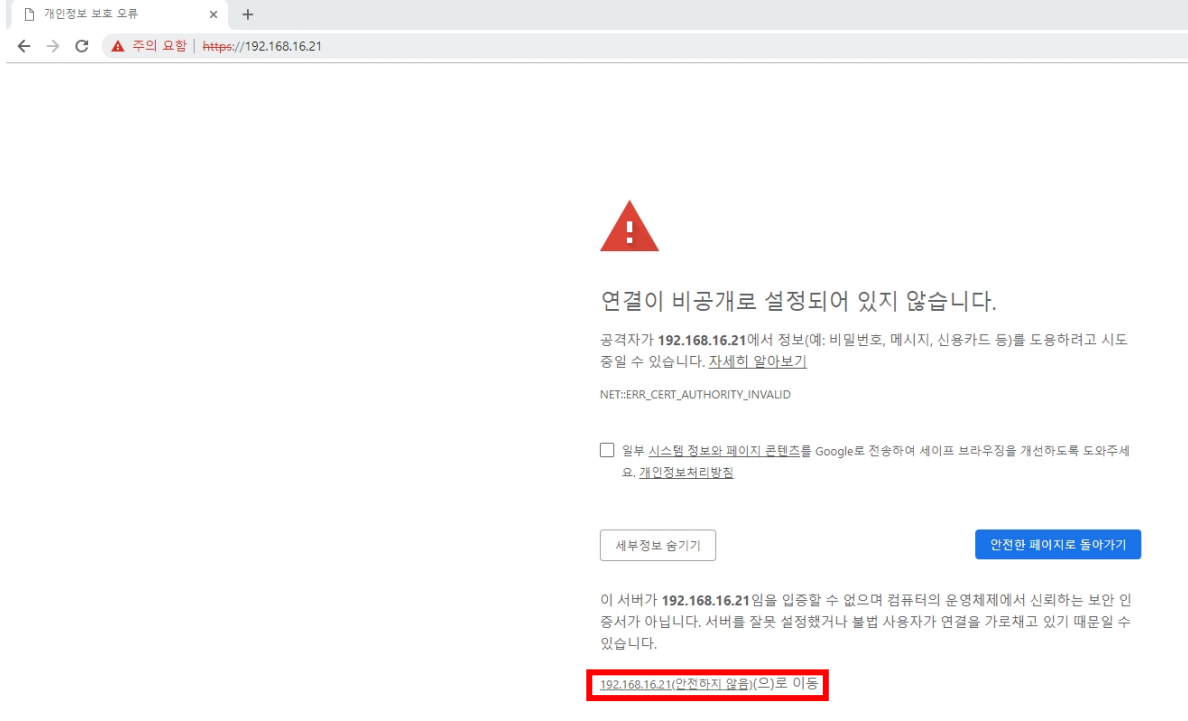

3. BioStar2 프로그램 메인 창이 실행됩니다.

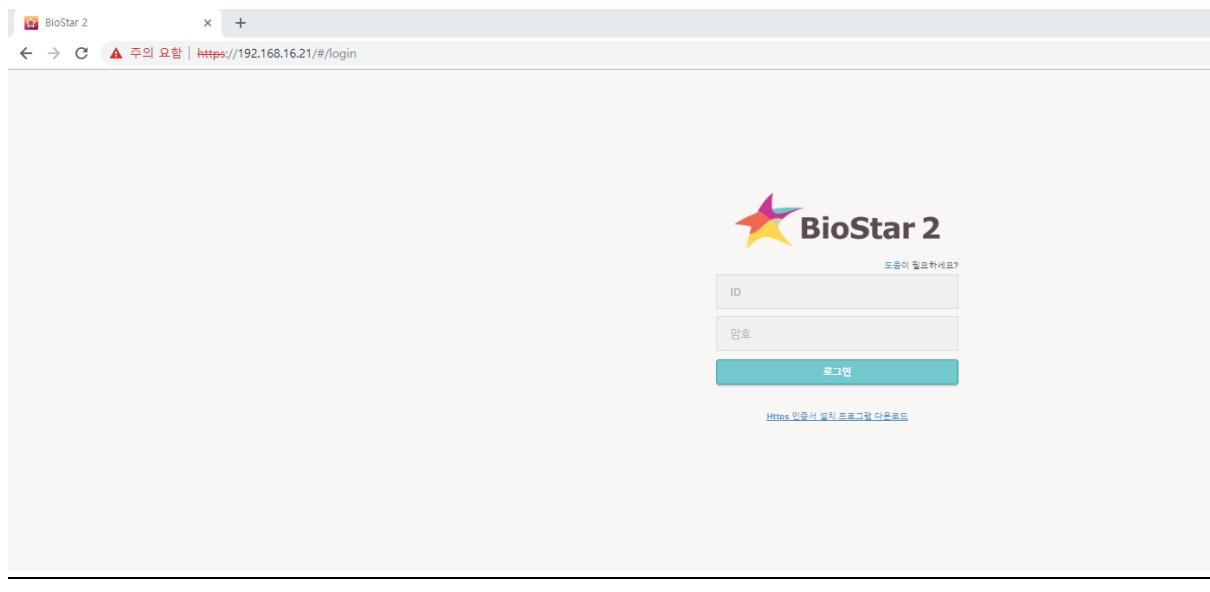

## **[참고사항]**

상기 내용 중 '주의 요함' 표출 문제를 해결하기 위해서는 자주 묻는 질문(FAQ)에서 "Q[BioStar2] BioStar2 HTTPS 인증방법"의 가이드를 참고해 주시기 바랍니다.

COPYRIGHT@SUPREMA. ALL RIGHTS RESERVED

※ 상기 절차 수행 후 증상이 해결되지 않는다면 슈프리마 고객센터 1522-4507(ARS 2번)로 연락 을 해주시기 바랍니다.

COPYRIGHT@SUPREMA. ALL RIGHTS RESERVED